## flash mozilla update

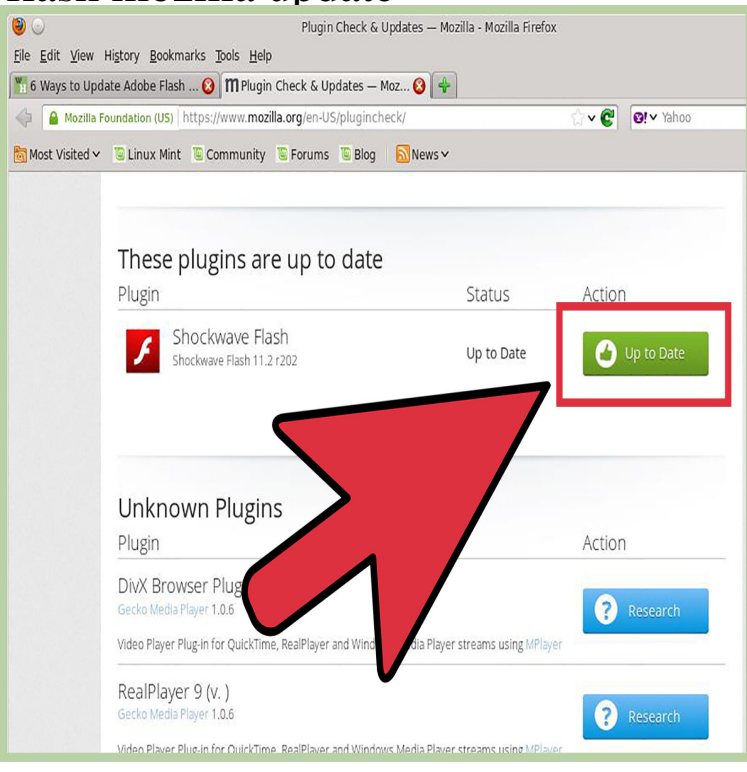

Firefox on Windows 7. Just finished refreshing Firefox per Mozilla suggestions and now cannot get the moving or progressive radar on.When I click on the Update add-ons button, my Flash plug-in (ver ) does not show that there is a new version even though I have.Set Adobe Flash to "click to play" on Firefox. Click the menu button and choose Add-ons. The Add-ons Manager tab will open. In the Add-ons Manager tab, select the Plugins panel. Look for Shockwave Flash on your list. Set it to Ask to Activate.Beginning with Firefox version 52, support has ended for all NPAPI plugins except for Adobe Flash. See this compatibility document and this article for details.If the Flash plugin continues to crash, updating to the latest version of Flash may fix the issue. This article explains how to update Flash and other possible.Update Now Shockwave Flash Shockwave Flash r0 However, when I use the Adobe Flash Player version check URL.Here is the problem; I get this message within 24 - 48 hours after I have just updated the Flash player! I do not have auto-update turned in for.Adobe recommends that all Flash Player users upgrade to the most recent version of the player through the Player OS X, Firefox, Safari - NPAPI, Version 56 of Firefox is due to be released sometime this month and Mozilla has confirmed they are officially dropping support for Adobe Flash.Mozilla Firefox recently updated its browser whereby Adobe Flash is disabled by default. Flash is needed in order to have the ability to create and edit courses.The Adobe Flash Player plugin is use for viewing multimedia, and streaming video and audio, on a Firefox web browser. The same plugin is.sudo apt-get install browser-plugin-freshplayer-pepperflash. This command got flash working in Firefox for me.This wiki page describes how to install the Adobe Flash Player, formerly Semi-Automatic installation and/or update for Mozilla Firefox on.How to run Adobe Flash Player in Mozilla Firefox? How to see Flash content on the web and configure the Flash plugin for Firefox?.Before we get to that, you need to make sure both Firefox and Flash are up to date. If you are having problems, don't rely on having recently installed updated.Here's what will happen to Flash Player on Chrome, Edge, Firefox, when Microsoft launched Windows 10's , aka "Creators Update.You see "No Flash Player Detected" in the notification; Then click "Allow and Remember"; Refresh the page to enter the.Adobe has announced that they will stop updating and distributing the Flash Player at The flashplugin-installer package provides the NPAPI plug-in for Firefox.Installation; Upgrade; Configuration; Multiple Firefox: old Flash Player version shown after upgrade; Firefox.How to install and enable Adobe flash plugin on Ubuntu Bionic Beaver Linux. maridajeyvino.com \$(lsb\_release -sc) multiverse" \$ sudo apt update installed flash player firefox ubuntu bionic.